**1. Begin by logging into your CIS and going to your Student Homepage. Then click the "Degree Audit".**

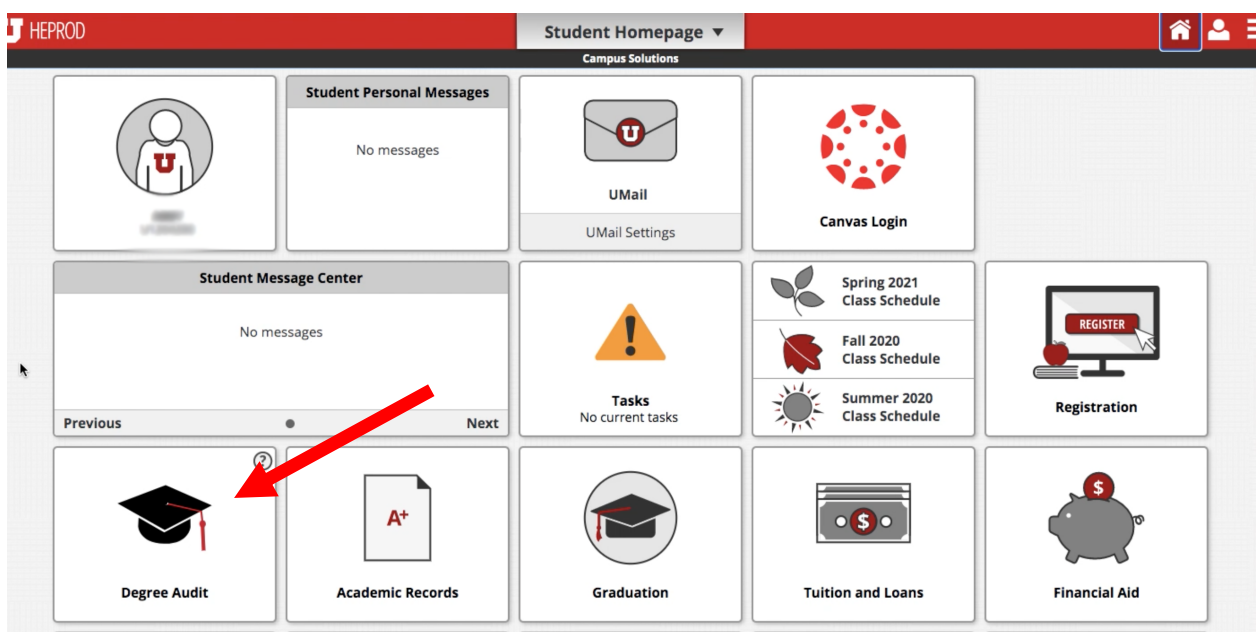

**2. Proceed by clicking the "Run Audit" button.**

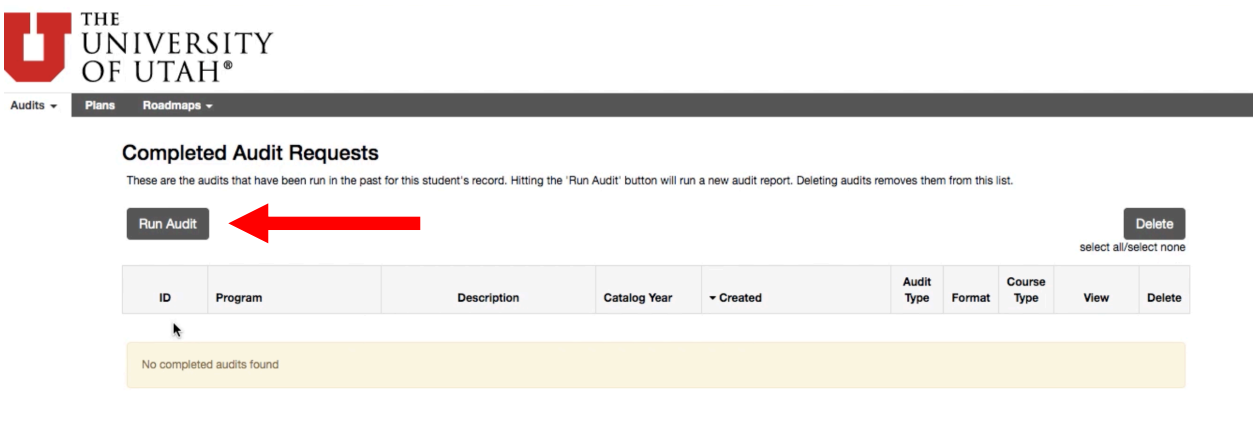

**3. Your declared program(s) will appear, and you can run a degree audit by clicking the "Run Declared Programs" button.**

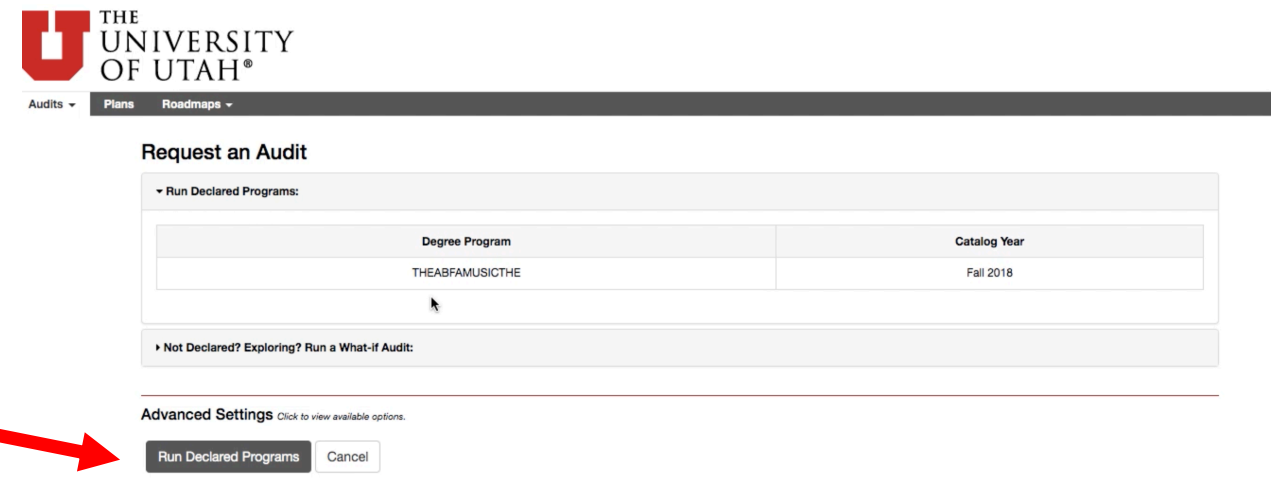

**4. What-If audits allow you to explore potential degrees. Click on the "Not Declared?" button. Fill in the information for the degree you are exploring. Run your What-If Degree audit by clicking the "Run Selected What-If Audit" button.**

**Request an Audit** 

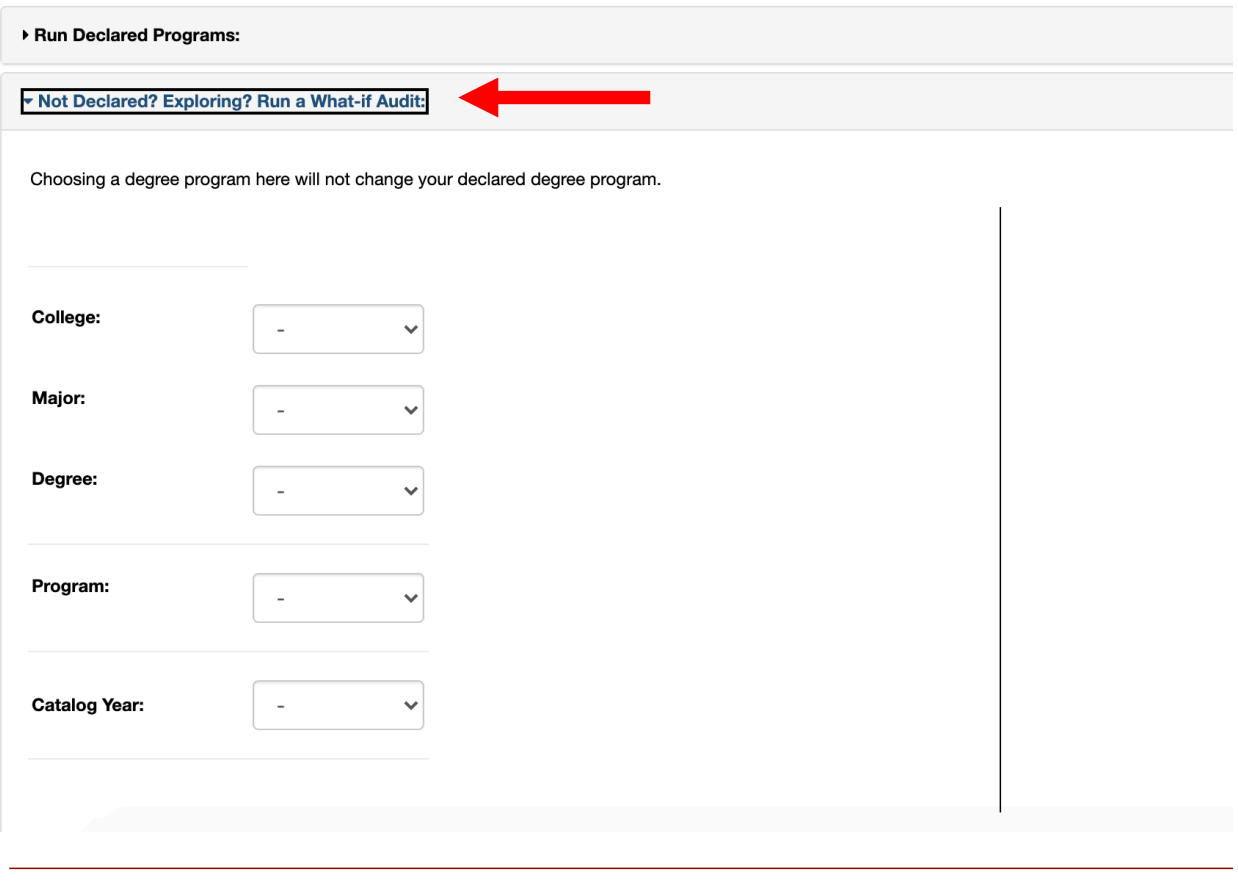

Advanced Settings Click to view available options.

Run Selected What if Audit Cancel

**5. It will take a few seconds for the degree audit to load. Once it is complete, it will appear on your screen like the image below. To access your degree audit, click the "View Audit" button.**

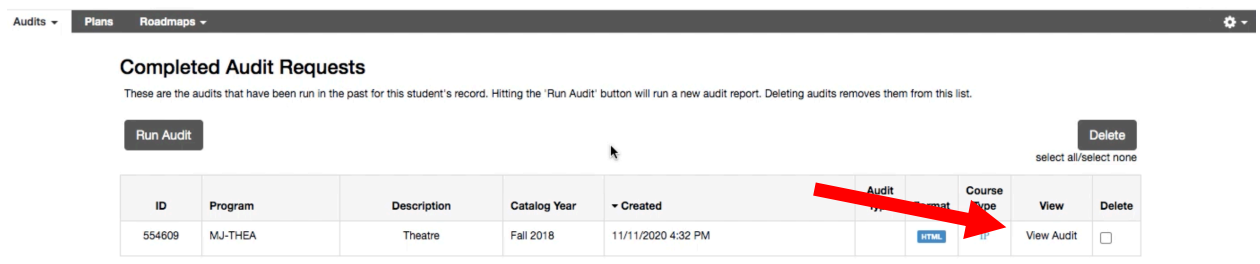

**6. Refer to the key for help understanding your audit. Green is completed, Blue is in progress, and Red is unfulfilled. Your bachelor's degree is your chosen field of study or the college you belong to. An emphasis is a specialty within a major. Not everyone has an emphasis. You can click on any part of the graph for a more in-depth look at that section.**

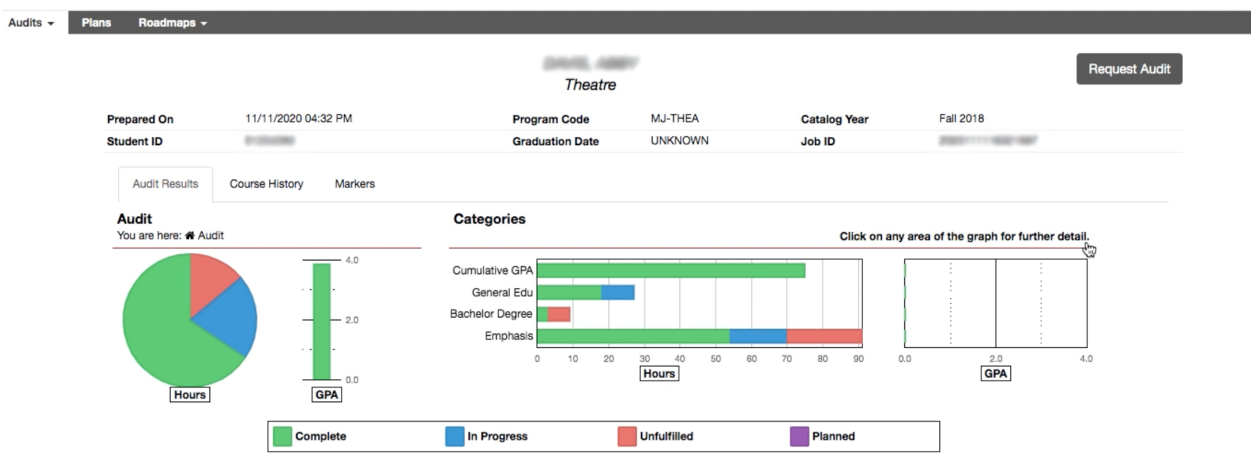

**7. As you scroll down, you will see more information about your general education and bachelor's degree requirements, including your minimum GPA and the number of credit hours earned, still needed, and in-progress.**

**GENERAL EDUCATION AND BACHELOR'S DEGREE REQUIREMENTS** 

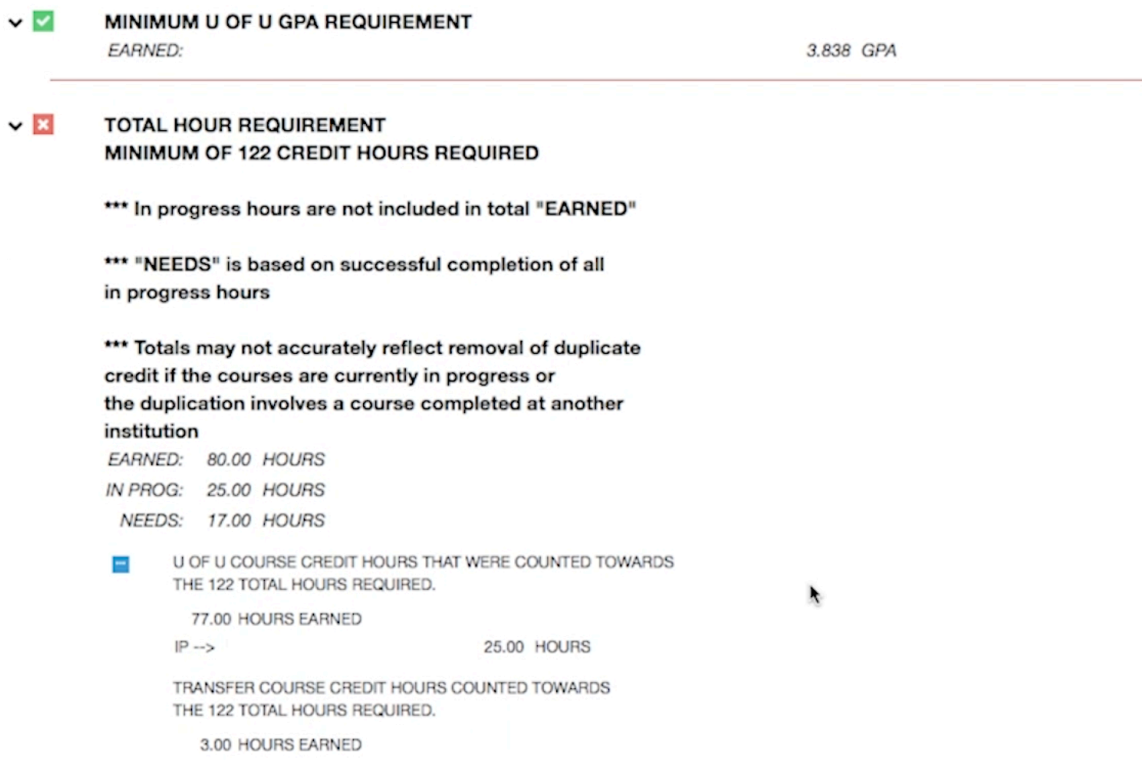

**8. When you scroll down, you can view "General Education Requirements" or "University Bachelor Degree Requirements". Here, the audit will list how many of each course you need to take to fulfill the requirement.**

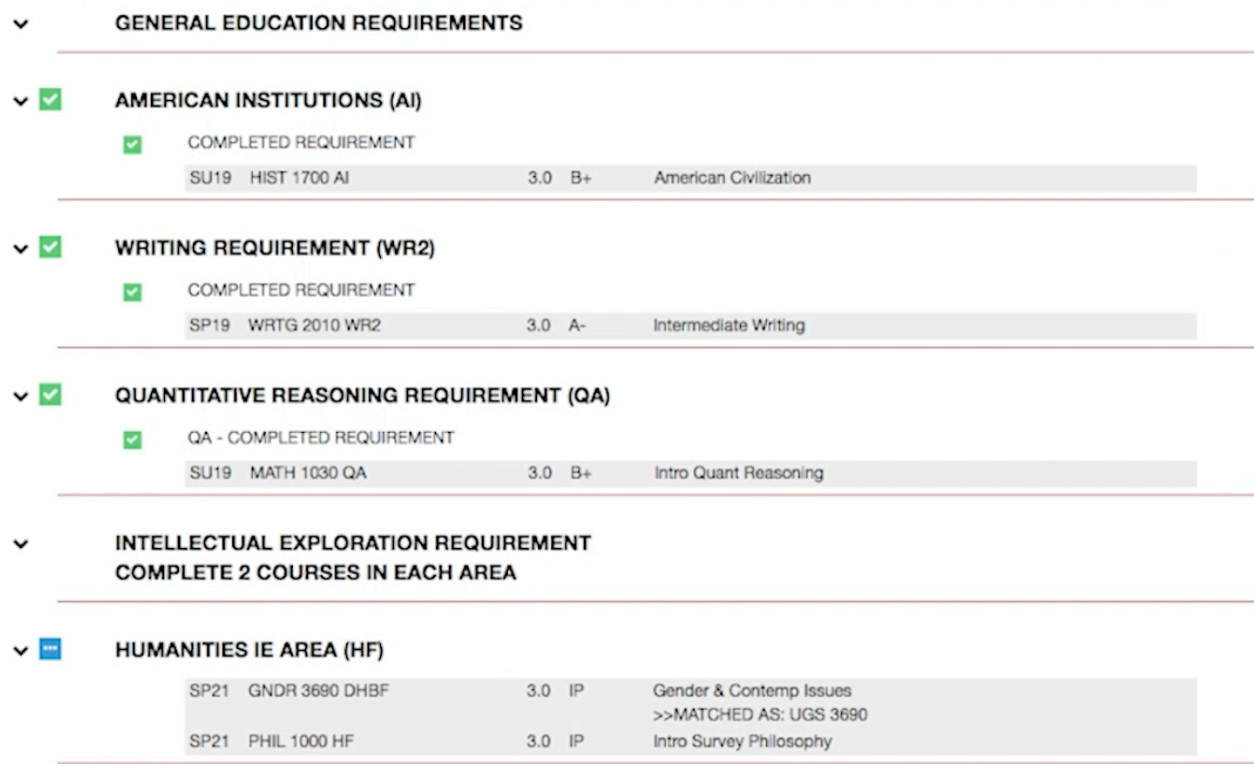

- **When a requirement is complete, a green check mark will appear, along with the class name and final grade you received.**
- **When a requirement is in progress (IP), a blue box with dots will appear, listing the current course.**
- **When a requirement is not complete, a red X and a list of suggested courses to fulfill the credit will appear. See image below for reference.**
- UNIVERSITY BACHELOR DEGREE REQUIREMENTS
- $\vee$   $\overline{X}$ COMMUNICATION/UPPER DIVISION WRITING REQUIREMENT (CW) COURSE MUST BE COMPLETED WITH A GRADE OF C- OR BETTER

This requirement may be fulfilled by taking an approved upper-division writing/communication intensive course identified by the student's major department. See the Undergraduate Studies Bulletin for the approved courses.

(CW) Complete one upper division Writing/Communication  $\mathbf{x}$ intensive course

> SELECT FROM: ARCH 4270 ARTH 4000 ARTX 3600 ATMOS3670 BALLE4815 BME 4992 BIOL 3670 CH EN3700, 4905 CHEM 3670 CHIN 4610 CLCS 3600, 3610 CMP 4260 COMM 3030, 3700, COMM 4270, 4590, 4610, 4650, 5775 CSD 5400 CVEEN3100 DANC 4571 EAS 3510 ECE 3030, 3031 ECON 5470 ECS 4111 ED PS3565, 5005, 5315, 5321 ENGL 5620, 5650 FCS 3420, 5250, 5370 FILM 3340, 4350, 4820, 4850 FRNCH4600 GEO 3670, 4500 GEOG 3270, 3400, 5270, 5400 GNDR 3100 H EDU3150, 4210, 5300 HIST 4990 HNKLY3910 HONOR3200,3210,3850,3855,3860 LEAP 3701 LING 3510,5170 MATH 3010 ME EN3400 MG EN5090, 5120 MGT 3810, 3815, 5810 MSE 5090 MUSC 4010 NURS 4150, 4605 PCTH 5112 PHIL 3350, 3370, 3380, 4010 PHYS 3670 POLS 3910, 5810 PRT 5610 PSY 3010 RUSS 4710,4720 SCI 4965 SOC 3111,3568 SW 4444 THEA 4630 WRTG 3010, 3011, 3012, 3014, 3015, 3016, 3019, 3020, 3420, 3510, 3830, 4010, 4030, 4060, 4200, WRTG 4830,4905

**9. Below your "General Education" and "Bachelor's Degree" requirements are your "Major Requirements". This section of the audit will list what has been completed and what still needs to be completed for your major requirements.**

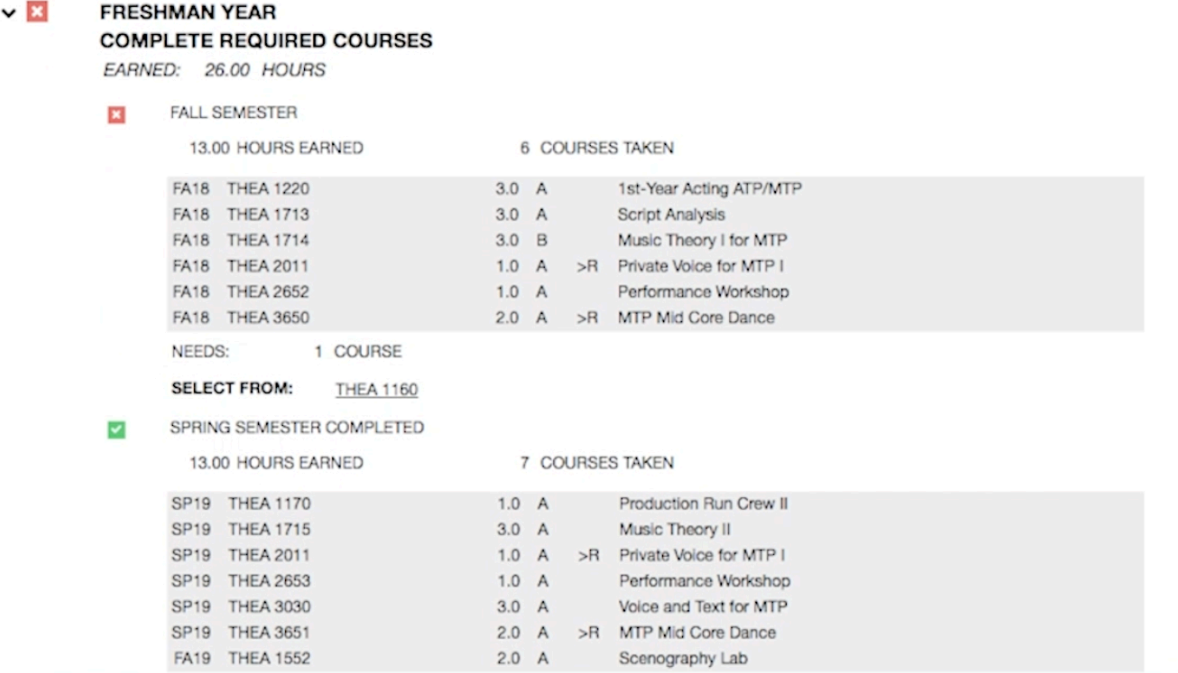

- **10. Lastly, below your major requirements are your test and transfer credit summaries. At the very bottom is a summary of all courses taken at the University.**
- **SUMMARY OF TRANSFER CREDIT** SUMMARY OF ALL AP, CLEP, SPECIAL CREDIT  $\checkmark$ AND PLACEMENT SCORES EARNED: 3.00 HOURS

AP, IB, CLEP & SPECIAL CREDIT PLACEMENT SCORES

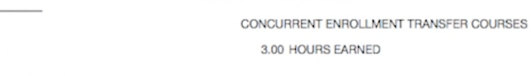

SUMMARY OF COURSES TAKEN AT THE UNIVERSITY OF UTAH

ALL UNDERGRADUATE U OF U COURSES 102.00 HOURS FARNED

• **If any test or transfer credit does not appear on your audit, you can check the status with Admissions or the sending institutions. You can also email the CFA Advising Team at advisor@finearts.utah.edu.**